[Info-center](https://zhiliao.h3c.com/questions/catesDis/145) **[韦家宁](https://zhiliao.h3c.com/User/other/45926)** 2020-05-21 发表

## 组网及说明

为了能够实时的收取交换机的syslog信息,需要在交换机部署info-center,同时在IMC纳管相应的设备 ,即可实现实时收取交换机的syslog信息。

IMC版本为PLAT 7.3 E0506P03

S5500版本信息如下: H3C Comware Platform Software Comware Software, Version 5.20, Release 2202 Copyright (c) 2004-2009 Hangzhou H3C Tech. Co., Ltd. All rights reserved. H3C S5500-28F-EI uptime is 6 weeks, 0 day, 21 hours, 48 minutes

H3C S5500-28F-EI with 1 Processor 256M bytes SDRAM 32768K bytes Flash Memory

Hardware Version is REV.C CPLD Version is 002 Bootrom Version is 509 [SubSlot 0] 24SFP+8GE Hardware Version is REV.C

配置步骤

S5500 syslog部署:

info-center enable info-center loghost 10.190.8.7

IMC纳管S5500交换机:

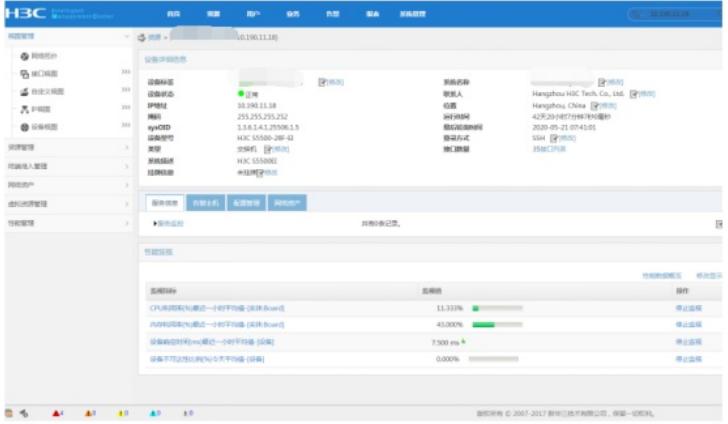

在IMC的"告警"-"syslog管理"-"浏览syslog"通过搜索设备的IP,即可看到该交换机发送上来的syslog:

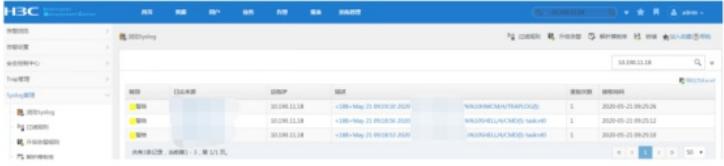

通过点击"描述"下的信息,可以查看到具体的syslog信息:

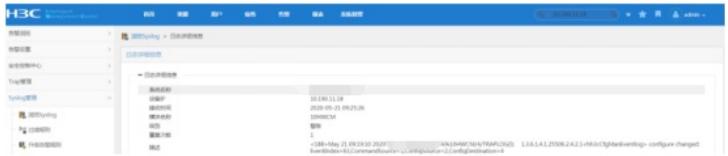

至此, S5500交换机syslog典型组网配置案例已完成!

配置关键点